【作成前の注意点】

・様式はエクセルシートになっており、色のついた部分以外は入力できないようロックさ れています。色のついている部分を選択し、入力してください。

・学校番号を入力すると、学校名等が自動入力されるようになっています。学校番号は同 じエクセルファイル内の「データ」というシートに載っていますので、そちらで確認して ください。

・作成後は印刷していただき、所定の位置に印鑑を押してください(実施報告書のみ)。

## ・印刷する際「実施報告書」については、両面印刷をお願いします。

【入力方法】

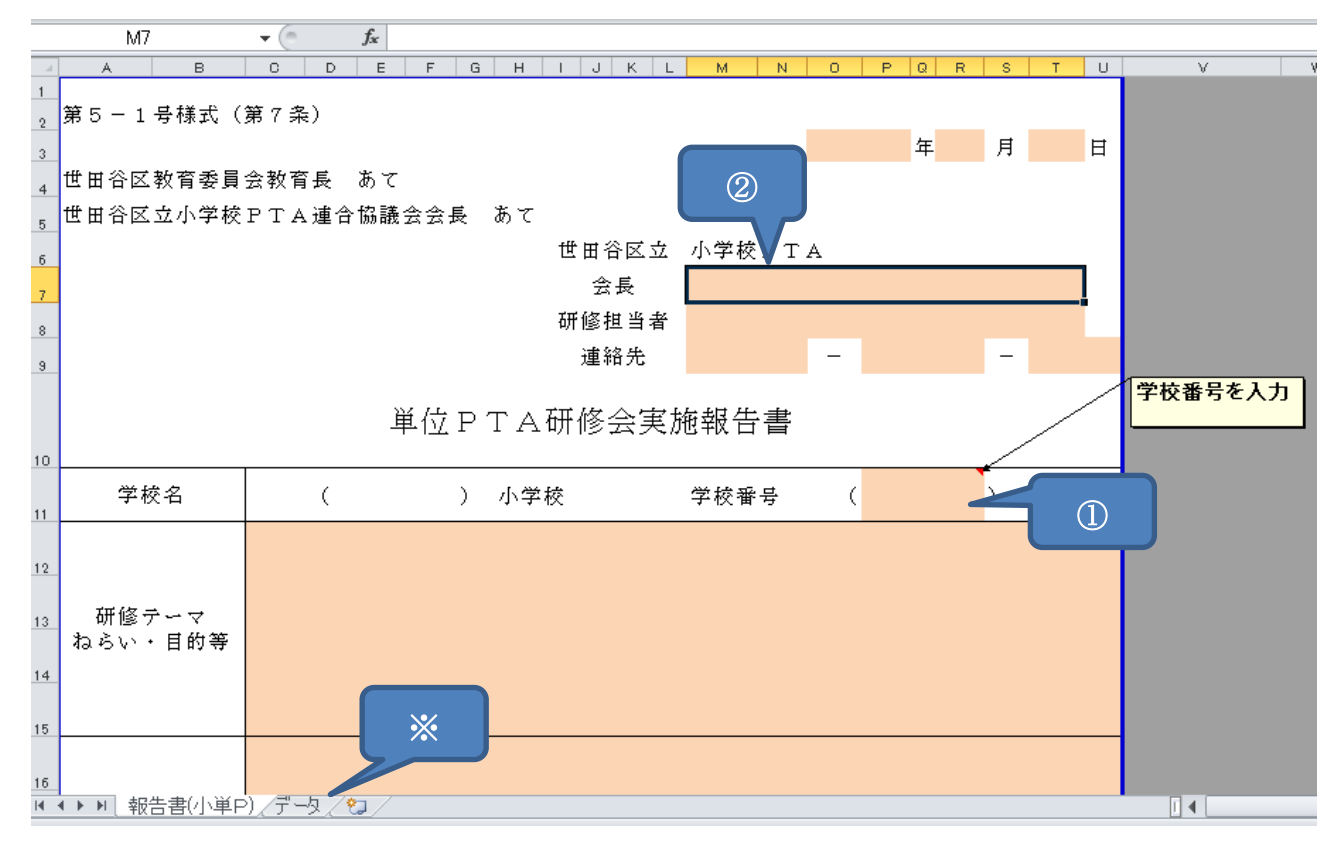

①学校番号を入力してください。学校名は自動入力されます。 ※学校番号はデータシートより確認してください。 ②色のついたセルの部分に入力してください。 ③印刷し、所定の箇所に印鑑を押してください(実施報告書のみ)。 「実施報告書」については、両面印刷で裏面に押印をお願いします